## Le Nouvel Intégrateur de Données dans SIMBAD réunion du 11.12.2007

participants : M. Brouty, C. Brunet, T. Boch, P. Dubois, A. Oberto, C. Loup, B. Vollmer

La structure de l'insertion d'une table VizieR par les documentalistes est la suivante :

table  $-(script 1)$   $\rightarrow$  parfile  $-(raccord)$   $\rightarrow$  parfile\_maj0  $-(script 2)$   $\rightarrow$  auteur\_maj

Le script 1 agit sur la table VizieR et génère le parfile qui représente l'entrée de raccord. Le script 2 agit sur la sortie de raccord (parfile maj0) et produit le fichier auteur maj. Le parfile reste inchangé pendant toute la procédure, c'est-à-dire il n'est pas accessible par le documentliste. Les modifications portent uniquement sur les scripts, sur SIMBAD et sur les options de raccord.

Anaïs nous a montré un prototype du logiciel qui produit le script 1 et le parfile associé (Fig. 1 et 2). Ce logiciel comporte les étapes suivantes :

- 1. choix du catalogue dans VizieR,
- 2. choix des options génerales (equinox, référence),
- 3. association des colonnes de la table VizieR avec une donnée ou une mesure de SIMBAD, le logiciel "devine" des associations selon les UCDs, l'utilisateur peut rajouter des colonnes SIMBAD,
- 4. choix des paramètres globaux de raccord (entête du parfile),
- 5. modifications simples du parfile.

La production du script n'est pas encore réalisé.

Les suggestions, qui concernent les points cités au-dessus et qui ont été émises pendant la réunion sont les suivantes :

- 1. non
- 2. rajouter des options générales : point zero de la photometrie, longueur d'onde de l'observation,

possibilit´e de lancer automatiquement gc4sim, gcfind, etc.,

eventuellement agrandir gc4sim en lui permettant de rechercher un objet d'après ses coordonnées (rayon de recherche  $\sim 2-3''$ , on accepte seulement l'objet s'il n'y a pas d'autre objet dans ce rayon),

3. possibilité de calculer une nouvelle colonne à partir des colonnes de la table VizieR,

lors du choix de l'association VizieR - SIMBAD pour les mesures, l'utilisateur choisit d'abord le type de mesure SIMBAD (premier scroll bar), puis les qualifiants SIMBAD associés (erreur, qualité, référence, etc.) si une colonne VizieR correspante existe (deuxième scroll bar),

le logiciel tient compte de la syntaxe SIMBAD,

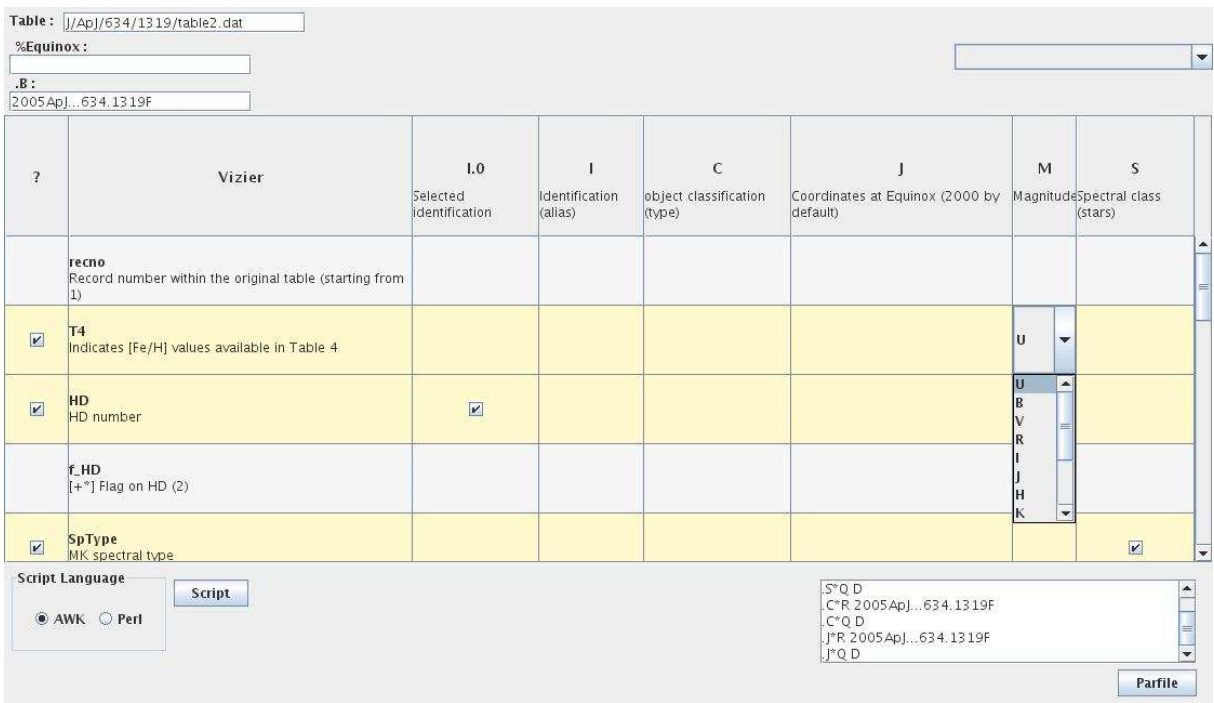

FIG.  $1$  – Interface qui permet d'assigner une colonne VizieR à une entrée de SIM-BAD.

le logiciel transforme les unités physiques, si nessecaire, en comparant l'unité dans VizieR avec celle associée à la variable dans SIMBAD; pour cela nous devrions completer les templates de mesures de SIMBAD en associant des unités physiques aux entrées si nessecaire,

possibilit´e de modifier l'unit´e donn´ee par VizieR (avec un retour a` VizieR pour une eventuelle correction),

- 4. non
- 5. possibilité de créer un nom d'objet à partir d'un format de la nomenclature (par exemple : JHHMMDD+DDMMSS.s), possibilité de rechercher une suite de caractères et de les remplacer,

Comme l'association des colonnes VizieR - SIMBAD devient plus facile, on peut imaginer de rentrer plus de flux dans SIMBAD (flux + erreur; le logiciel convertie les unités), par exemple : Spitzer, IRAS, ISO, GALEX, radio.

La prochaine étape sera la création d'un script perl et awk, puis la re-écriture de raccord en java. Pour cela, Anaïs nous propose de reflechir sur des nouvelles options du Nouvel Intégrateur de Données dans SIMBAD (NIDS).

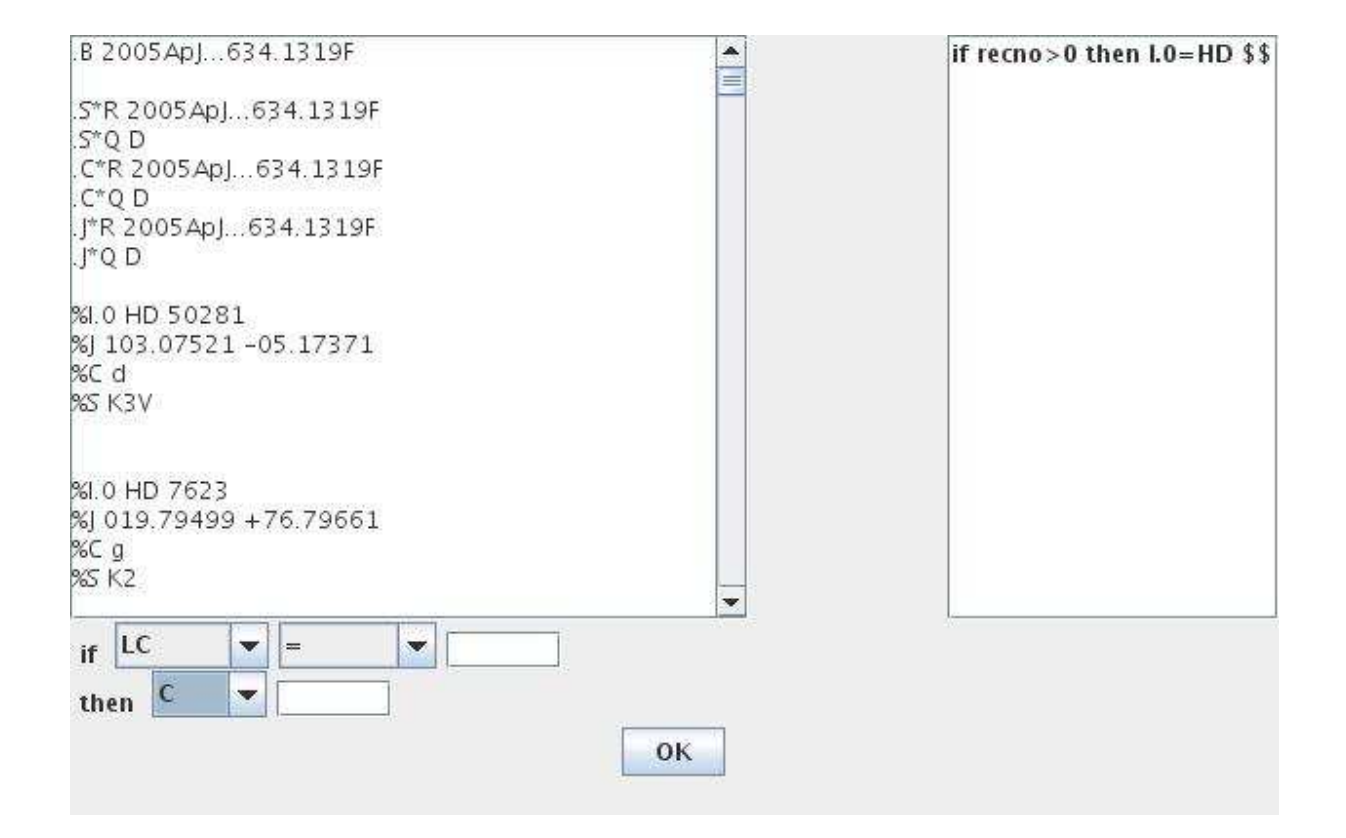

FIG. 2 – Interface de création du parfile. Des simples opérations sur les parfile sont déja possibles.